## **Mode d'emploi du CD-Rom**

## **Télécharger l'application (voir p.2 de couverture) ou installer le CD-Rom** 1

**Sur PC:** Insérer le disque dans votre lecteur: l'installation se lance automatiquement. Si ce n'est pas le cas, aller dans le «Poste de travail» (menu «Démarrer»), cliquer sur le fichier «Narramus\_Chasse\_ Caribou\_PC.exe» et suivre les étapes d'installation jusqu'à la fin. Une icone s'affiche alors sur le «Bureau» : double cliquer dessus pour lancer le CD.

**Sur Mac:** Insérer le disque dans votre lecteur et double cliquer sur l'icone pour l'ouvrir. Double cliquer sur «Narramus\_Chasse\_Caribou\_MAC» puis glisser l'application dans le dossier «Applications ». Aller dans le dossier «Applications » et double cliquer sur «Narramus\_Chasse\_Caribou».

**Sur Linux**: Insérer le disque dans votre lecteur et double cliquer sur l'icone pour l'ouvrir. Double cliquer sur «Narramus\_Chasse\_Caribou\_linux64.tar.gz » puis décompresser le dossier. Double cliquer sur l'application pour l'ouvrir.

L'insertion du CD n'est plus nécessaire une fois l'application installée sur l'ordinateur.

## **Naviguer dans l'application** 2

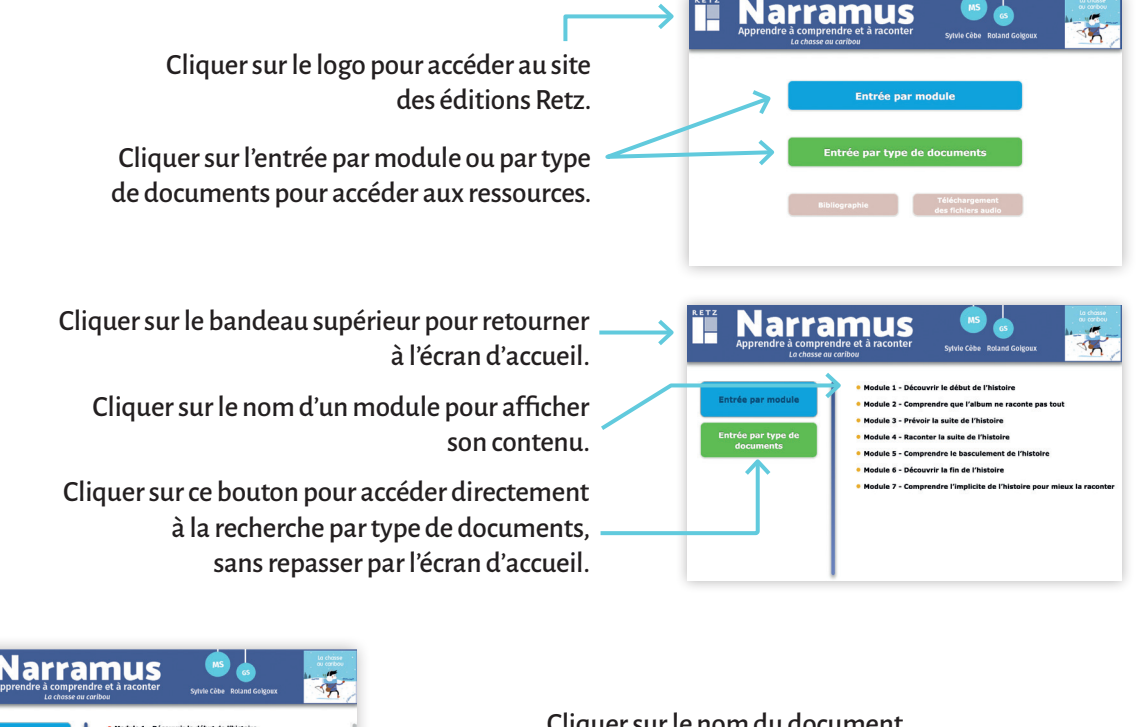

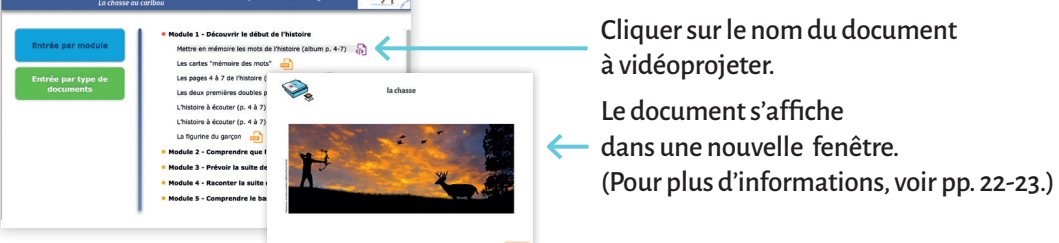

## **Configurations requises**

**PC :** Windows 7, 8, 10 **Mac :** IOS 10.6, 10.7, 10.8, 10.9, 10.10, 10.11, 10.12, 10.13, 10.14 **Linux :** Ubuntu 16.04 - 64 bits. Acrobat Reader / Internet Explorer, Firefox, Chrome, Safari, Opera toutes versions / Flash Player 11